Application Note 006d

# **AED / FIT®**

**Dosieren und Abfüllen mit der AED / FIT®**

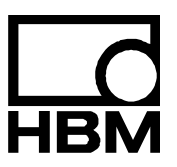

I1530-1.1 de

## Inhalt

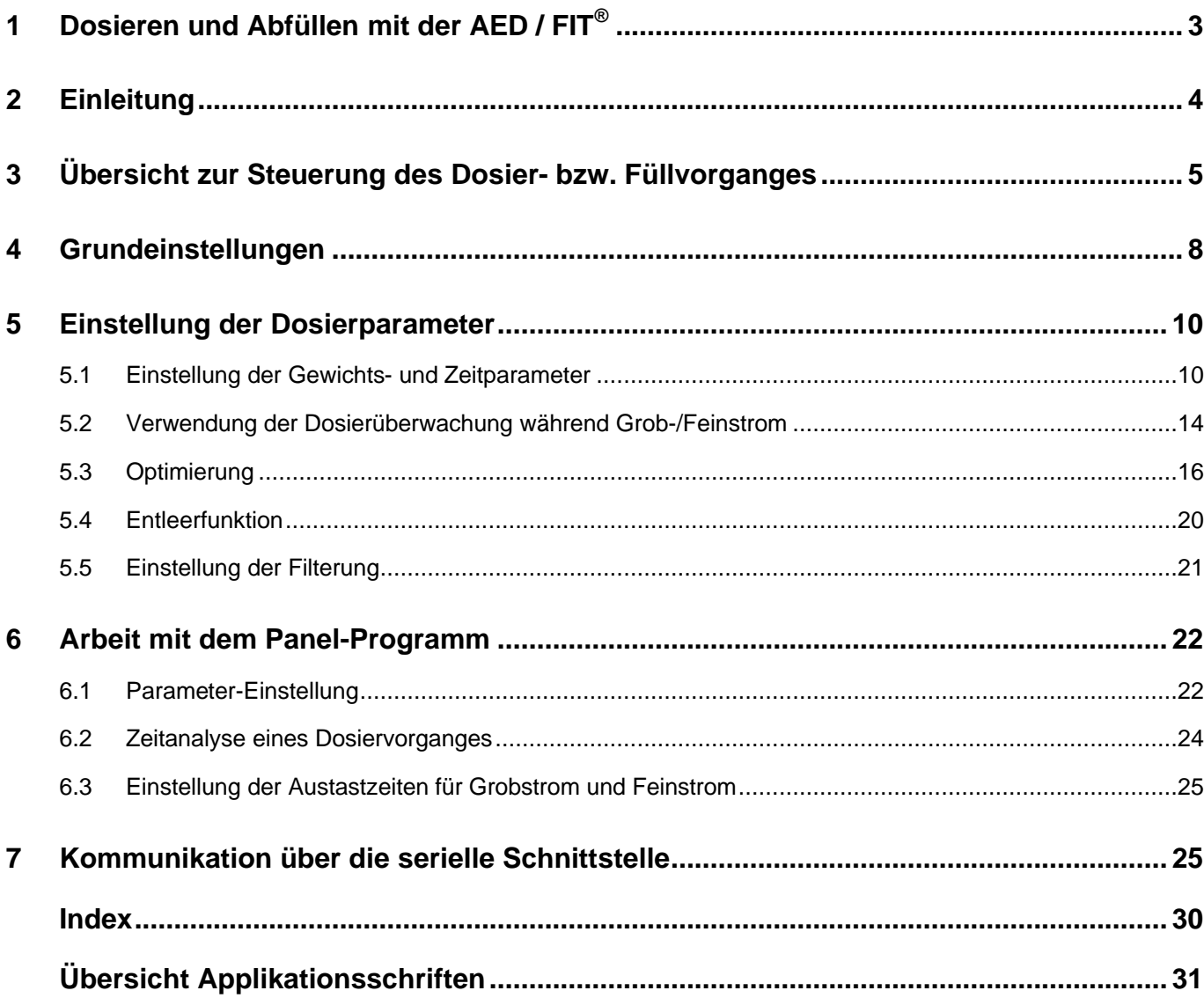

<span id="page-4-0"></span>1 Dosieren und Abfüllen mit der AED / FIT**®**

#### **Einstellung der Dosierparameter**

- Einstellung der Gewichts- und Zeitparameter
- Verwendung der Dosierüberwachung während Grob-/Feinstrom
- Optimierung
- **Entleerfunktion**
- Verwendung des Parameters für die systematische Abweichung
- Einstellung der Filter

#### **Arbeit mit dem Panel-Programm**

- Einstellung der Dosierparameter
- Messungen des Zeitverlaufes in der Grafikfunktion
- Anzeige der Zusatzinformationen

#### **Kommunikation über die serielle Schnittstelle**

- Parametrierung (Ein- und Mehrkomponenten-Dosierung)
- Ausführung einer Mehrkomponenten-Dosierung
- Dosierergebnisse auslesen
- Überwachung Dosierstatus während des Dosierens

## <span id="page-5-0"></span>2 Einleitung

In der digitale Wägezelle FIT**®** als auch in dem Messverstärker AD103 sind die Grundfunktionen einer Füll- bzw. Dosiersteuerung implementiert.

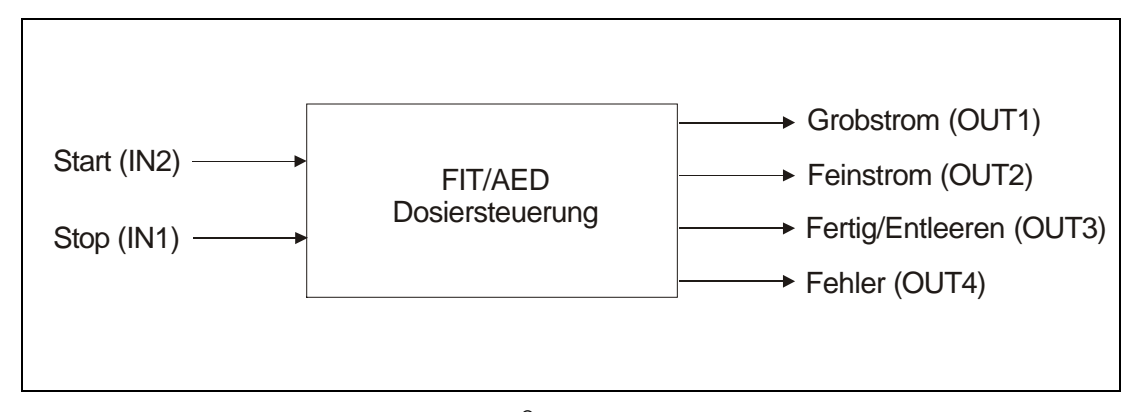

**Abb. 1:** Steuer- Ein-/Ausgänge der AED / FIT**®**

Ziel ist es, alle notwendigen schnellen Vorgänge (Messwerterfassung, Steuerung Grob- /Feinstrom, Überwachungsaufgaben) einer Dosiersteuerung durch die FIT**®** bzw. AED zu steuern, das Dosierergebnis zu übermitteln und eine Anpassung an sich ändernde Bedingungen automatisch vorzunehmen (Optimierung). Die Optimierung hat die Strategie, eine möglichst kurze Dosierzeit zu erreichen bei vorgegebener Genauigkeit (Dosiertoleranz).

Mit dieser Datenvorverarbeitung kann der externe Controller sich um die Steuerungsaufgaben rund um den Dosier- bzw. Abfüllprozess konzentrieren (verteilte Intelligenz).

Diese Applikationsschrift beschreibt den Dosierprozess, sowie das *Panel-Programm AED\_Panel32* zur Unterstützung der Parametrierung und der Analyse des Zeitverhaltens des Prozesses.

Eine detaillierte Beschreibung der Befehle zur Dosiersteuerung enthält der Hilfefile AEDHilfe\_d, AD103C; Befehle zur Dosiersteuerung (FIT**®** / AD103).

## <span id="page-6-0"></span>3 Übersicht zur Steuerung des Dosier- bzw. Füllvorganges

Abbildung 2 beschreibt den Dosierablauf und gibt den Zusammenhang zu den in der AED / FIT**®** implementierten Parameter (Befehle) als auch der Steuersignale.

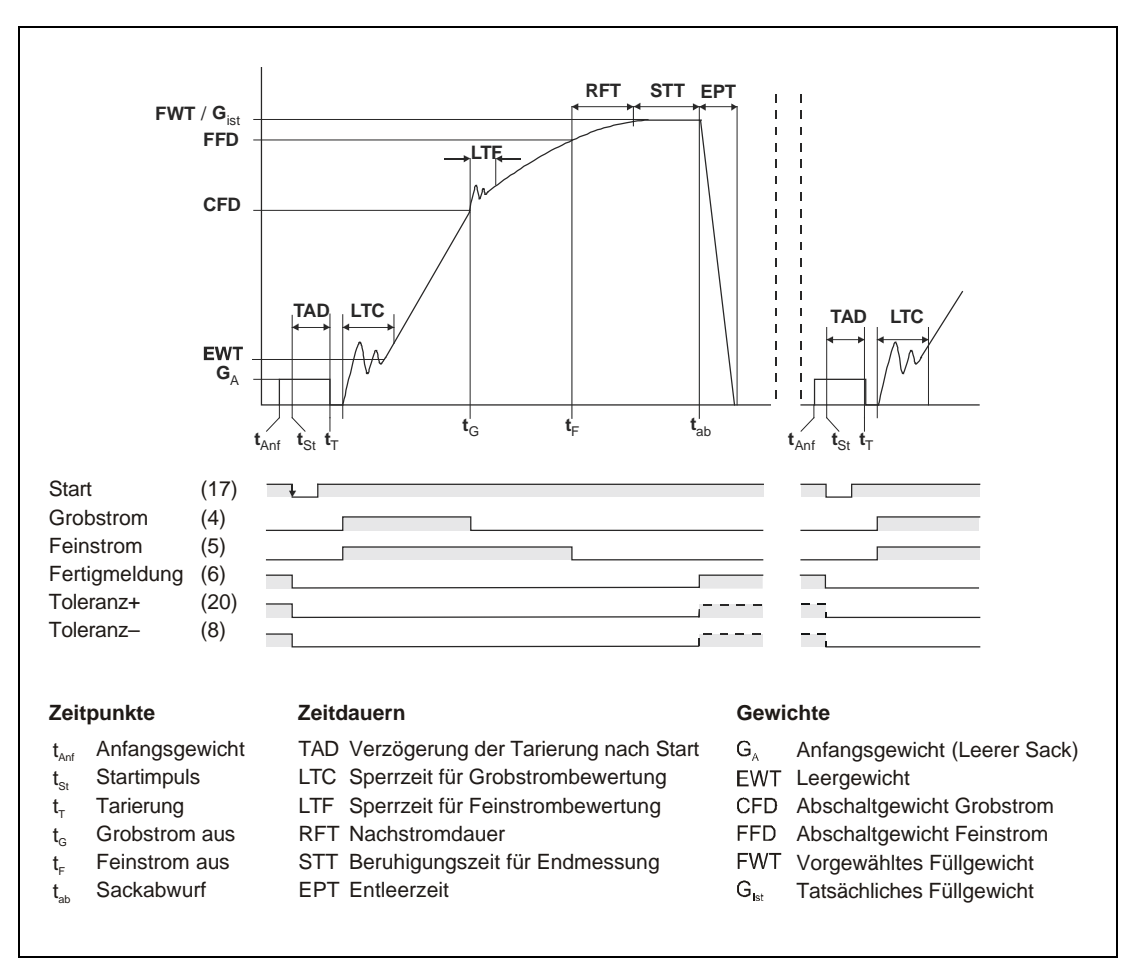

**Abb. 2:** Dosierablauf (ohne erste Feinstromphase vor dem Grobstrom)

#### **Die Phasen des Dosierprozesses sind:**

- Auswahl des Dosier-Parametersatzes (**RDP**)
- Start Dosieren (Befehl **RUN** oder Aktivierung des Steuereingangs IN2)
- automatisches Tarieren (**TMD**, **TAD**, abschaltbar)
- erste Feinstromphase vor dem Grobstrom (zeitgesteuert **FFL**, default = aus)
- Grobstromsteuerung (**CFD**) mit Sperrzeit (**LTC**) und Dosierüberwachung (**CBK**)
- Feinstromsteuerung (**FFD**) mit Sperrzeit (**LTF**) und Dosierüberwachung (**FBK**)
- Nachstromzeit (**RFT**)
- Beruhigungszeit (**STT**, minimiert bei frühzeitigem Stillstand)
- Istwertermittlung (**FRS**?) mit Toleranzkontrolle **(UTL**, **LTL**)
- Summierfunktion (**SUM**?), Dosierzähler (**NDS**?), Dosierstatus (**SDO**?)
- Optimierung (**OSN**, wirkt auf **CFD** und **FFD**)
- Fertigmeldung (OUT3) oder zeitgesteuertes Entleeren (**EPT**)

Der Dosiervorgang ist unterbrechbar (**BRK** oder Steuereingang IN1). Eine Weiterführung ist möglich (**RUN** oder Aktivierung des Steuereingangs IN2).

Für die Überwachung des Füllvorgangs stehen mehrere Überwachungsfunktionen zur Verfügung.

- Überwachung während der Grobstromphase (**CBK**)
- Überwachung während der Feinstromphase (**FBK**)
- Überwachung Startgewicht, Fehlermeldungen (**SDF**)
- Überwachung der maximalen Dosierzeit (Start bis Fertigmeldung, **MDT**)

Für die Ausschaltung der Überwachung der Grob- und Feinstromsteuerung stehen die Befehle **LTC** und **LTF** zur Verfügung. Diese verhindern ein vorzeitiges Abschalten bei dem Beginn des Grobstromes und bei der Umschaltung in den Feinstrom.

Die Optimierung der Abschaltpunkte hat die Strategie, eine möglichst kurze Dosierzeit (max. Grobstromanteil) zu erreichen bei vorgegebener Genauigkeit (Dosiertoleranz) unter Beachtung eines minimalen Feinstromanteiles (**FFM**). Die Optimierungsrechnung versucht immer die Abschaltpunkte so einzustellen, dass der Füllvorgang aus einer Grobstrom- und einer Feinstromphase besteht. Wie stark die Optimierung eine Füllabweichung nachstellt, wird über die Optimierungsschärfe (**OSN**) bestimmt.

Der Ausgang Fertigmeldung kann auch zum Entleeren verwendet werden.

Solange die Entleerzeit **EPT** = 0 ist arbeitet der Ausgang (6) nur als Fertigmeldung. Er wird nach der Kontrollwägung aktiv und bleibt aktiv bis ein neuer Start erfolgt.

Wird die Entleerzeit > 0 eingestellt, so erfolgt die Aktivierung des Ausganges Fertigmeldung (6) nach der Kontrollwägung und bleibt während der eingestellten Entleerzeit aktiv.

Mit dem Parameter "Systematische Abweichung" SYD können Abweichungen ausgeglichen werden, die nach der Kontrollwägung entstehen und somit auch von der Optimierung nicht mehr erfasst werden.

Der Befehl Ventilsteuerung (**VCT**) stellt das Verhalten der Ausgänge Grobstrom und Feinstrom ein.

Als Dosierergebnis stehen der Istwert einer Schüttung, der Dosierstatus (Toleranz-Überwachung), ein Dosierzähler, Mittelwert, Standardabeichung sowie der Summenwert aller Istwerte zur Verfügung.

Über den Befehl **RDS** kann eine Nachdosierung bei Toleranzunterschreitung aktiviert werden.

### <span id="page-9-0"></span>4 Grundeinstellungen

Der statische Abgleich der FIT**®** bzw. der AD103 ist in APPN004 beschrieben und sollte durchgeführt sein. Hier noch einmal in Kürze die Einstellungen in der Reihenfolge wie sie sinnvoll ausgeführt werden. Die einzelnen Schritte werden anhand eines Beispiels erläutert.

#### **Beispiel:**

Es werden folgende Annahmen getroffen:

- Sie haben eine Wägezelle mit einer Nennlast von 200 kg in ihre Anlage eingebaut.
- Die Waage soll für eine Nennlast von 100 kg eingestellt werden (Anzeigewert 10000). Die Anzeige-Auflösung soll 50 g betragen (Teilezahl = 200 d).
- Die Vorlast der Waage sei 40 kg.
- bei Netzwerkbetrieb oder wenn eine andere Baudrate als 9600 Baud benutzt werden soll, sind Adresse (ADR) und Baudrate (BDR) einzustellen
- Parameter zur Kennlinieneinstellung freigeben (z. B.: SPW"AED";)
- Wird der Abgleich mit einem 100 kg Gewicht durchgeführt, können Sie diesen Punkt auslassen.
- Sie haben aber nur ein 50 kg Gewicht um den Abgleich durchzuführen d.h. es findet eine Teillastkalibrierung statt, der Abgleich wird mit 50 % der späteren Nennlast durchgeführt.
- Es wird mit dem CWT Kommando der Teillast Prozentwert des Abgleichgewichts von der Nennlast eingeben, also CWT 500 000; (1000000 d \* 50 % / 100 %).

Die Messwerte für die unbelastete Waage liegen jetzt nicht um 0 und die Messwerte für 100 kg liegen nicht bei 10000 d. Dazu wird mit dem Befehlspaar LDW/LWT eine Anwenderkennlinie eingestellt.

Nullpunkt für unbelastete Waage messen (LDW;)

Die Messwerte für die unbelastete Waage liegen so um die 200.000 d (40 kg), das entspricht 20 % Wägezellenausnutzung durch mechanisch bedingte Vorlast.

Mit dem Kommando LDW; wird der Messwert für die unbelastete Waage gemessen, aber erst zusammen mit dem Messwert für das Abgleichgewicht verrechnet.

 Waage mit dem 50 kg Abgleichgewicht belasten, auf ruhige Anzeige warten und den Messwert mit dem Kommando LWT; übernehmen.

Die AED Messwerte liegen nach dem Abgleich um 500.000 d mit dem 50 kg Gewicht (um 1.000.000 d mit einem 100 kg Gewicht) und wenn Sie das Abgleichgewicht wegnehmen bei 0 d.

ziffernrichtigen Nennwert einstellen (NOV)

In dem Beispiel soll bei Belastung mit 100 kg der Messwert bei genau 10000 d liegen.

Das wird mit dem Befehl NOV10000; eingestellt.

Die Beispielwaage liefert jetzt ohne Last Messwerte von 0 d und bei Belastung mit 100 kg Messwerte von 10000 d mit einem Messwertintervall von 1 d (=10 g).

Auflösung einstellen (RSN)

Damit die Waage ein Messwertintervall von 50 g liefert, wird mit RSN3; ein Ziffernschritt der letzten Stelle von 5 eingestellt. Die Messwerte ändern sich dann in folgendem Intervall: 0, 5, 10, 15,..., 9990, 9995, 10000.

Die Anwenderkennlinie ist eingestellt, die AED liefert bei unbelasteter Waage einen Messwert um 0 und bei mit Nennlast belasteter Waage einen Messwert um den mit "NOV" eingestellten Nennwert von 10000 in Inkrementen von 5.

Die Messwertruhe kann mit der Filtereinstellung (ASF, FMD) beeinflusst werden.

Für erste Versuche und in vielen Applikationen hat sich eine Filtereinstellung von ASF6 (1 Hz) und FMD0 als günstig herausgestellt. Die Messwertrate ICR sollte auf 600 Mw/s stehen, also ICR0;

IMD2;

Dieser Befehl aktiviert die selbsttätige Dosiersteuerung sowie die Steuerein- und Ausgänge

Der Befehl TDD1; speichert die Einstellungen.

### <span id="page-11-0"></span>5 Einstellung der Dosierparameter

Die Parameter werden hier anhand eines Beispiels, in der zeitlichen Reihenfolge wie sie während eines Füllvorgangs abgearbeitet werden und beschrieben (siehe auch Abbildung 2). Die AD103C / FIT**®** enthält 32 Parametersätze, die über den Befehl **RDP** vor dem Start aktiviert werden können bzw. mit dem Befehl **WDP** netzausfallsicher gespeichert werden können.

#### **Beispiel:**

Es sollen Gebinde mit 50 kg abgefüllt werden, die Dauer des Füllvorgangs beträgt etwa 5 s.

### 5.1 Einstellung der Gewichts- und Zeitparameter

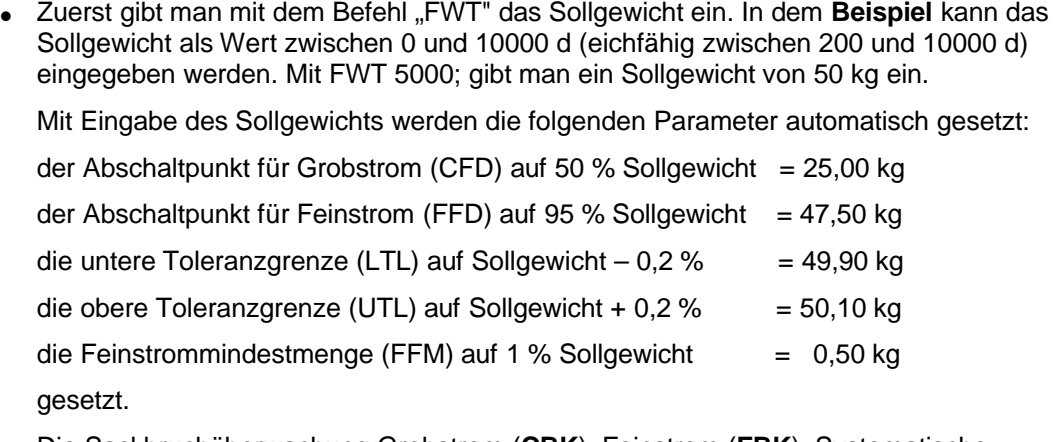

Die Sackbruchüberwachung Grobstrom (**CBK**), Feinstrom (**FBK**), Systematische Abweichung (**SYD**) werden ausgeschaltet.

In dem **Beispiel** gehen wir davon aus, dass es eine Netto-Dosierung sein soll, also der Behälter oder Sack vorher tariert wird. Dazu wird die Funktion Tarieren nach Start aktiviert und eine Tarierverzögerungszeit eingegeben.

- **TMD**1; schaltet den Tariermodus ein,
- **TAD**40; setzt die Tarierverzögerung auf 400 ms (0,4 s)

d.h. nach erfolgtem Start (**RUN**; oder Aktivierung Eingang IN2) und Ablauf der Tarierverzögerung 0,4 s wird tariert.

Die Tarierverzögerung sollte so lang sein, dass Störungen im Messsignal durch Aufsetzen des Behälters oder Anbringen des Sackes abgeklungen sind, die Waage also in Ruhe ist.

Jetzt werden Grobstrom und Feinstrom gleichzeitig zugeschaltet. Die Ventile werden geöffnet, das erste Füllgut prallt auf die Wägezelle und verursacht, je nach Stückigkeit und Fallhöhe, Messsignalspitzen die am Anfang der Grobstromphase nicht auf Erreichen des Abschaltpunktes überprüft werden dürfen. Das verhindert die Sperrzeit für Grobstrombewertung **LTC**.

 **LTC**50; Die Sperrzeit für Grobstrombewertung wird auf 0,5 s gestellt, bei einer Gesamtfüllzeit von 5 s sind das 10 %.

Das ist für das **Beispiel** mit 50 kg Sollgewicht und 5 s Dosierzeit ein typischer Wert. Die Sperrzeit für Grobstrombewertung sollte so lang sein, dass innerhalb dieser Zeit das erste Füllgut im Gebinde eintrifft.

Das Füllgewicht wird jetzt im Zeitraster von 1,6 ms (600 Mw/s) auf Erreichen des Grobstrom Abschaltpunktes überwacht.

Der nächste kritische Punkt ist die Abschaltung Grobstrom zum Zeitpunkt tG.

Zu diesem Zeitpunkt wirkt der Parameter Minimaler Feinstromanteil (**FFM**) und es startet die Sperrzeit zur Feinstrombewertung (**LTF**).

In unserem **Beispiel** werden die Werte eingestellt für:

**FFM** Minimaler Feinstromanteil mit 2,5 kg (FFM250;)

**LTF** Sperrzeit zur Feinstrombewertung mit 0,2 s (LTF20;)

Obwohl Grobstrom abgeschaltet ist, dauert es eine Weile bis das Ventil schließt und es befindet sich noch Material in der Luft (Fallhöhe) oder den Zuführorganen, das noch nicht im Sack oder Behälter, also noch nicht gewogen, ist.

Diese Materialmenge sollte kleiner sein als der Minimale Feinstromanteil (**FFM**) also kleiner 2,5 kg. Der Minimale Feinstromanteil (**FFM**) verhindert, dass das Nachlaufverhalten nach Abschalten des Grobstromes schon den Feinstrom Abschaltpunkte oder gar den Sollwerte überschreitet. Der minimale Feinstromanteil ist auch der Mindestabstand zwischen Grobstrom-Abschaltpunkt (**CFD**) und Feinstrom-Abschaltpunkt (**FFD**).

In dem **Beispiel** wird die Optimierung den Grobstromabschaltpunkt nie näher als 2,5 kg an den Feinstromabschaltpunkt heranführen. Auch per Befehl kann man für den Grobstromabschaltpunkt keinen Wert eingeben der größer ist als die Differenz: (Feinstromabschaltpunkt – Minimaler Feinstrom).

Die Sperrzeit zur Feinstrombewertung (**LTF**) verhindert, dass Störungen infolge der Grobstromabschaltung zu einer verfrühten Feinstromabschaltung führen.

Dafür sind in dem **Beispiel** 0,2 s ausreichend.

Nach Ablauf der Sperrzeit für Feinstrombewertung startet die Sackbruchüberwachung.

Feinstrom (FBK). Sie ist im Abschnitt Verwendung der Dosierüberwachung während Grob- und Feinstrom ausführlich beschrieben.

Das Füllgewicht wird jetzt im Zeitraster von 1,6 ms (600 Mw/s) auf Erreichen des Feinstrom Abschaltpunktes überwacht.

Zum Zeitpunkt tF wird der Feinstrom abgeschaltet.

**RFT** Nachstromzeit 0,2 s (RFT20;)

Die Nachstromzeit ist eine feste Wartezeit während der das Material, das noch in der Luft oder in den Förderorganen ist, in den Sack fließt.

**STT** Beruhigungszeit 0,5 s (STT50;)

Während der Beruhigungszeit überwacht die AED das Messsignal auf Stillstand. Sind die Stillstandskriterien erfüllt wird diese Zeit beendet. Die Beruhigungszeit endet auf jeden Fall mit Ablauf der eingestellten Zeit (hier 0,5 s) auch wenn bis dahin die Stillstandskriterien nicht erfüllt sind.

Nach Ablauf der Beruhigungszeit erfolgt die Kontrollwägung.

Während der Kontrollwägung werden folgende Funktionen ausgeführt:

- 1. Das Dosierergebnis wird festgestellt (Abfrage mit dem Befehl **FRS**?)
- 2. Die Abschaltpunkte werden optimiert wenn die Optimierung (**OSN**) eingeschaltet ist.
- 3. Die Toleranzausgänge TOL+/TOL- werden gesetzt, im Messwert- und im Dosierstatus wird das Toleranzergebnis eingetragen.
- 4. Das Summengewicht wird berechnet (Abfrage mit dem Befehl **SUM**?), der Stückzähler wird erhöht (Abfrage mit dem Befehl **NDS**?).
- 5. Die Fertigmeldung OUT3 wird gesetzt und im Messwert- und Dosierstatus eingetragen.
- **EPT** Entleerzeit 1,5 s (EPT150;)

Diese Zeit wird nur bei Behälterbefüllungen benötigt. Nach Ablauf der Entleerzeit wird die Fertigmeldung (OUT3) zurückgesetzt. Der Ausgang OUT3 kann zum Entleeren verwendet werden. Ist die Entleerzeit ausgeschaltet (**EPT**0;) wird die Fertigmeldung mit dem nächsten Start zurückgesetzt.

Damit die Parameter-Einstellungen erhalten bleiben, müssen sie mit dem Befehl **TDD**1; abgespeichert werden.

## <span id="page-15-0"></span>5.2 Verwendung der Dosierüberwachung während Grob-/Feinstrom

Für die Überwachung des Füllvorgangs stehen zwei Überwachungsfunktionen zur Verfügung:

- Überwachung während der Grobstromphase
- Überwachung während der Feinstromphase
- Überwachung Startgewicht, Generierung von Fehlermeldungen (**SDF**)

Beide Funktionen können unabhängig voneinander aktiviert oder deaktiviert werden.

Überwachung während der Grobstromphase

Der zu überwachende Grenzwert wird mit dem Befehl **CBK** eingegeben. Wird der Grenzwert mit 0 (**CBK**0;) eingegeben ist diese Funktion ausgeschaltet. **CBK** ist der Grenzwert, der 1 s nach Ablauf der Sperrzeit Grobstrom (**LTC**) vom Füllgewicht überschritten sein muss. Die Überwachung beginnt zum Zeitpunkt tG0 nach Ablauf der Sperrzeit Grobstrom (LTC) und endet zum Zeitpunkt t<sub>G</sub> mit Grobstrom Aus (CFD). Der erste Vergleich erfolgt 100 ms nach **LTC** mit 10 %**CBK** der nächste Vergleich erfolgt 200 ms nach **LTC** mit 20 %**CBK** usw. mit jedem weiteren Vergleich erhöht sich der Grenzwert um 10 %**CBK**. Mit einer aktiven Grobstromüberwachung lassen sich drei Fehlerzustände erkennen:

- 1. Es erfolgt ein Start ohne dass ein Behälter vorhanden ist. Das hat zur Folge, dass es keinen Gewichtsanstieg gibt. Der 1.Grenzwert 100 ms nach **LTC** wird nicht Überschritten und Grob- und Feinstrom werden abgeschaltet.
- 2. Ein Sack wird befüllt, reißt aber während der Grobstrombefüllung auf oder platzt, dann dauert es maximal 100 ms bis dieser Fehler erkannt wird und Grob- und Feinstrom abgeschaltet werden.
- 3. Ein Behälter wird befüllt und es kommt kein Material mehr, d.h. der Gewichtswert steigt nicht mehr weiter an, der Grenzwert **CBK** wird aber weiterhin alle 100 ms erhöht. Übersteigt der Grenzwert das Sackgewicht werden Grob- und Feinstrom abgeschaltet.

In allen drei Fehlerfällen wird der Alarmausgang (OUT4) aktiv und es wird Bit7 im Messwert- und Dosierstatus gesetzt.

Überwachung während der Feinstromphase

Die Überwachung während Feinstrom beginnt nach Ablauf der Sperrzeit Feinstrom (**LTF**) und endet mit Feinstrom Aus.

Mit dem Befehl **FBK** gibt man einen Gewichtswert ein, der den Abstand bestimmt, mit dem eine Überwachungskennlinie der eigentlichen Füllkennlinie folgt. Alle Gewichtszunahmen der Füllkennlinie erhöhen auch die Überwachungskennlinie, während bei Gewichtsabnahmen die Überwachungskennlinie nicht folgt. Nimmt das Gewicht während der Feinstromphase ab und unterschreitet die mitlaufende Überwachungskennlinie wird Sackbruch erkannt.

Bei Sackbruch wird der Alarmausgang aktiv und es wird Bit7 im Messwert- und Dosierstatus gesetzt.

Wird der Gewichtswert mit 0 (**FBK**0;) eingegeben ist diese Funktion ausgeschaltet.

#### **Beispiel:**

Es soll ein Sack mit 50 kg gefüllt werden. Der Feinstrom startet bei 46 kg und wird bei 49,5 kg abgeschaltet. Für die Feinstromüberwachung ist FBK mit 500 g eingegeben. Nach Ablauf der Sperrzeit Feinstrom (LTF) ist das Sackgewicht 46 kg und die Überwachungskennlinie startet bei 45,5 kg.

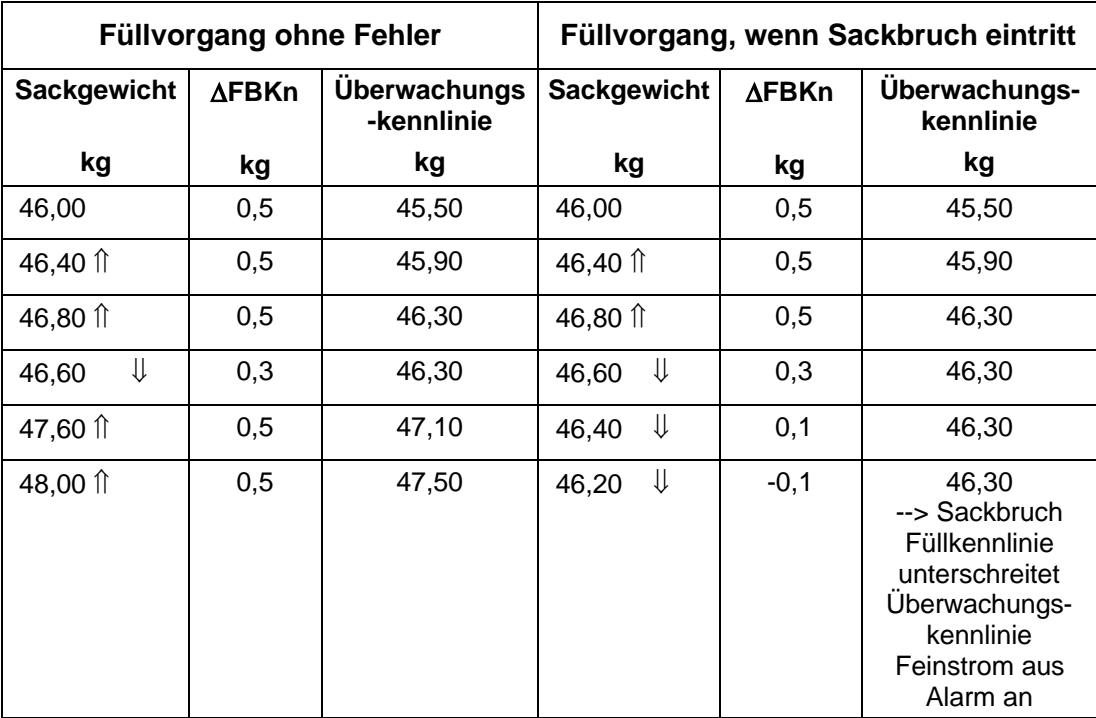

 $\hat{a}$  Gewichtsanstieg,  $\psi$  Gewichtsabnahme

<span id="page-17-0"></span>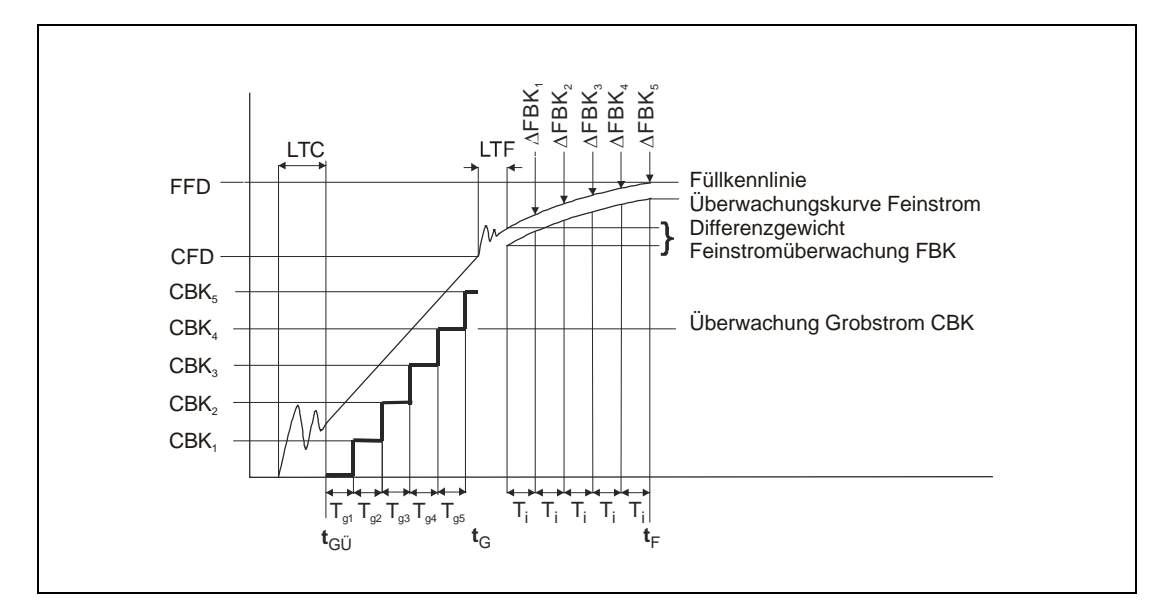

**Abb. 3:** Sackbruchüberwachung

## 5.3 Optimierung

Die Optimierung hat die Strategie, eine möglichst kurze Dosierzeit (max. Grobstromanteil) zu erreichen bei vorgegebener Genauigkeit (Dosiertoleranz) unter Beachtung eines minimalen Feinstromanteiles (**FFM**).

Die Optimierungsrechnung versucht immer, die Abschaltpunkte so einzustellen, dass der Füllvorgang aus einer Grobstrom- und einer Feinstromphase besteht.

Wie stark die Optimierung eine Füllabweichung nachstellt, wird über die Optimierungsschärfe (**OSN**1...3) bestimmt.

Was kann die Optimierung – was kann sie nicht

- Mit der Optimierung können langsame Änderungen der Fließeigenschaften, der Konsistenz oder Materialänderungen über der Temperatur gut ausgeregelt werden. Die Optimierung wird nur dann zufriedenstellende Ergebnisse liefern, wenn bei ausgeschalteter Optimierung und festen Abschaltpunkten gleiche Dosierergebnisse erzielt werden d.h. die Abfüllanlage reproduzierbare Ergebnisse liefert.
- Liefert die Abfüllanlage bei ausgeschalteter Optimierung, also mit festen Abschaltpunkten, stark schwankende Dosierergebnisse z.B. 50,50 – 49,00 – 49,90 – 51,00 kann das die Optimierung nicht ausregeln, es könnte dann sogar der Fall eintreten, dass es mit eingeschalteter Optimierung noch schlechter wird.

Die Basis der Optimierungsrechnung ist die Kontrollwägung. Nach der Kontrollwägung wird ein Vergleich Sollgewicht (z.B. 50 kg) zu Istgewicht (z.B. 49,5 kg) durchgeführt.

Aufgrund dieses Vergleiches wird festgestellt, ob zuviel oder zu wenig Material abgefüllt wurde.

Es wurde zuviel Material abgefüllt

Die Optimierungsrechnung nimmt den Abschaltpunkt Feinstrom (**FFD**) in Abhängigkeit der Optimierungsschärfe zurück.

Ist eine Erhöhung des Grobstromabschaltpunktes (**CFD**) auf grund des Feinstromanteils möglich, so wird der Grobstromabschaltpunkt (**CFD**) erhöht

Es wird überprüft, ob der Grobstromabschaltpunkt (**CFD**) < Feinstromabschaltpunkt(**FFD**) – Minimaler Feinstromanteil (**FFM**) ist und wenn das nicht zutrifft wird der Grobstromabschaltpunkt (**CFD**) auf Feinstromabschaltpunkt (**FFD**) – Minimaler Feinstromanteil (**FFM**) zurückgenommen.

Es wurde zu wenig Material abgefüllt

Die Optimierungsrechnung erhöht den Abschaltpunkt Feinstrom (**FFD**) in Abhängigkeit der Optimierungsschärfe (**OSN**).

Ist eine Erhöhung des Grobstromabschaltpunktes (**CFD**) aufgrund des Feinstromanteils möglich, so wird der Grobstromabschaltpunkt (**CFD**)erhöht

#### Es wird überprüft ob

der Grobstromabschaltpunkt (**CFD**) < Feinstromabschaltpunkt (**FFD**) – Minimaler Feinstromanteil (**FFM**) ist und wenn das nicht zutrifft, wird der Grobstromabschaltpunkt (**CFD**) auf Feinstromabschaltpunkt (**FFD**) – Minimaler Feinstromanteil (**FFM**) zurückgenommen.

Sonderfall: Das Dosierergebnis wurde erreicht, ohne dass mit Feinstrom gefüllt wurde

Der Feinstromabschaltpunkt (**FFD**) bleibt unverändert.

Der Grobstromabschaltpunkt (**CFD**) wird um den Minimalen Feinstromanteil (**FFM**) zurückgenommen. Ziel ist es, den Feinstrom am Dosiervorgang zu beteiligen.

 Ist der Minimale Feinstromanteil (**FFM**) zu gering, wird bei einem Füllvorgang bei dem der Feinstromabschaltpunkt (**FFD**) ohne Feinstrombeteiligung überschritten wird, der Grobstromabschaltpunkt (**CFD**) soweit zurückgenommen bis Feinstrom am Dosiervorgang beteiligt ist. Anschließend wird die Optimierung den Grobstromabschaltpunkt (**CFD**) bis auf Feinstromabschaltpunkt (**FFD**) – Minimalem Feinstrom (**FFM**) erhöhen.

Wenn der Grobstromabschaltpunkt (**CFD**) wieder bis auf den Mindestabstand an den Feinstromabschaltpunkt (**FFD**) herangeführt wird, wird es wieder zu einem Dosiervorgang kommen wo der Feinstromabschaltpunkt (**FFD**) ohne Feinstrombeteiligung überschritten wird.

Ein solches Verhalten führt zu ungenauen Dosierergebnissen. Als Abhilfe ist der minimale Feinstromanteil (**FFM**) zu vergrößern, damit jede Dosierung mit Feinstrom beendet wird.

Die Optimierung wird mit dem Befehl **OSN** eingeschaltet.

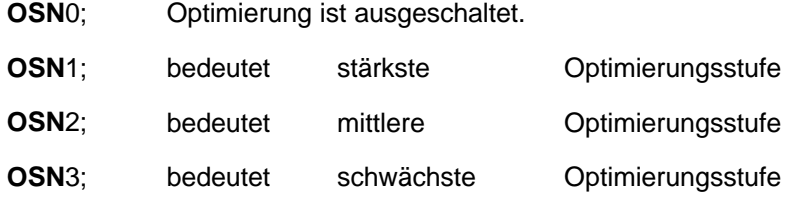

Bevor man die Optimierung einschaltet, sollte man überprüfen, wie gut die Abfüllanlage mit festen Abschaltpunkten reproduziert.

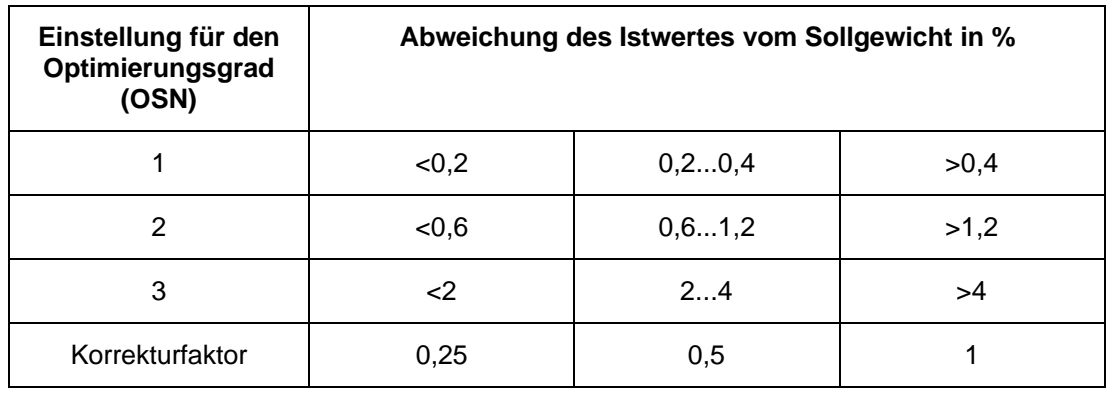

#### **Beispiel: zur Tabelle Optimierungsgrad:**

Einstellung OSN3; Sollgewicht: 50,00 kg; Abgefülltes Gewicht 49,50 kg

Es wurde 1 % (500 g) zu wenig gefüllt.

Für die Einstellung

- OSN1 ergibt sich für eine Abweichung von 1 % ein Korrekturfaktor von 1 der Feinstromabschaltpunkt wird um 0,5 kg  $*$  1 = 500 g erhöht
- OSN2 ergibt sich für eine Abweichung von 1 % ein Korrekturfaktor von 0,5 der Feinstromabschaltpunkt wird um 0,5 kg  $*$  0,5 = 250 g erhöht
- OSN3 ergibt sich für eine Abweichung von 1 % ein Korrekturfaktor von 0,25 der Feinstromabschaltpunkt wird um 0,5 kg  $*$  0,25 = 125 g erhöht

#### **Beispiel bei dem die Optimierungsrechnung nicht funktioniert:**

Es sollen 50 kg abgefüllt werden, tatsächlich werden 51 kg abgefüllt.

Optimierungsstufe OSN3;

- 1. Die Abweichung beträgt 1 kg oder 2 %, der Korrekturfaktor ist 0,5 der Feinstromabschaltpunkt wird um 1 kg  $*$  0,5 = 0,5 kg reduziert.
- 2. Das nächste Dosierergebnis wird bei 50,5 kg erwartet, tatsächlich wurden aber nur 49,5 kg abgefüllt.

Die Abweichung beträgt 0,5 kg oder 1 % der Korrekturfaktor ist 0,25

Der Feinstromabschaltpunkt wird um 0,5 kg  $*$  0,25 = 0,125 kg erhöht.

3. Die 3. Füllung sollte bei 49,625 kg liegen, liegt aber tatsächlich bei 50,8 kg.

Die Abweichung beträgt 0,8 kg oder 1,6 % der Korrekturfaktor ist 0,25

Der Feinstromabschaltpunkt wird um 0,8 kg  $*$  0,25 = 0,2 kg reduziert.

Die Optimierung wird in diesem Fall immer nachlaufen aber nicht zu zufriedenstellenden Ergebnissen führen. Auch das Ändern der Optimierungsschärfe zu OSN2; oder OSN1; würden bei dieser Beispielwaage zu noch schlechteren Ergebnissen führen, weil sich die Abweichungen vom Sollwert noch stärker auf den Feinstromabschaltpunkt auswirken.

### <span id="page-21-0"></span>5.4 Entleerfunktion

Der Ausgang Fertigmeldung **OUT**3 kann auch zum Entleeren verwendet werden.

Solange die Entleerzeit **EPT** = 0 ist arbeitet der Ausgang **OUT**3 nur als Fertigmeldung. Er wird nach der Kontrollwägung aktiv und bleibt aktiv bis ein neuer Start erfolgt.

Wird die Entleerzeit > 0 eingestellt z.B. **EPT**50; wird der Ausgang Fertigmeldung nach der Kontrollwägung aktiv und bleibt aber nur für die eingestellte Entleerzeit, in dem **Beispiel** 500 ms (0,5 s) aktiv für diese 500 ms hat der Ausgang auch die Bedeutung Fertigmeldung.

Der Befehl **EMD** stellt ein ob das Entleeren zeit- oder gewichtsgesteuert ist.

#### **Verwendung des Parameters für die systematische Abweichung**

Mit dem Parameter "Systematische Abweichung" **SYD** können Abweichungen ausgeglichen werden, die nach der Kontrollwägung entstehen und somit auch von der Optimierung nicht mehr erfasst werden.

Ein **Beispiel** dafür ist das Befüllen von Säcken. Der gefüllte Sack wird nach der Kontrollwägung abgeworfen. Beim Abwurf wird durch die Sackklemme etwa 300 g Material aus dem gefüllten Sack entnommen, so dass der abgeworfene Sack statt 50 kg nur noch 49,7 kg Gewicht hat.

Um diesen systematischen Fehler zu korrigieren gibt man **SYD**30; ein. Die AED arbeitet nun so als wären 50,30 kg als Sollgewicht eingestellt, so dass ein mit 50,30 kg gefüllter Sack nach dem Abwurf noch 50,00 kg hat.

Mit dem Befehl **SYD** können Abweichungen von ±5 % des Sollgewichts korrigiert werden.

In dem **Beispiel** mit 50 kg sind das  $\pm 2.5$  kg.

## <span id="page-22-0"></span>5.5 Einstellung der Filterung

Die Befehle **FMD** und **ASF** stellen die Filter der Elektronik ein.

Bei **FMD** = 0,2,3,4 wird die interne Datenrate

(= Ausgaberate der Messwerte = Überwachungsrate der Dosierfunktionen) nur über den Befehl **ICR** eingestellt.

Es wird empfohlen die Ausgaberate auf **ICR** = 0 einzustellen.

Bei **FMD** = 1 wird die interne Datenrate (= Ausgaberate der Messwerte = Überwachungsrate der Dosierfunktionen) über den Befehl **ASF** zusätzlich verringert (siehe Beschreibung der Standardbefehle).

Die Auswahl der Filter sollte so erfolgen, dass im statischen Betrieb (kein Dosiervorgang) eine ruhige Messwertanzeige vorliegt (Stillstand). Dabei sollten eventuell auch benachbarte Einrichtungen berücksichtigt werden, die mechanische Vibrationen auf die Waage übertragen (z. B. durch Bodenschwingungen).

Das gewählte Filter wirkt sowohl während Grob- und Feinstromsteuerung sowie bei der Kontrollwägung.

Eine zu starke Filterung (lange Einschwingzeit) bzw. eine zu schwache Filterung (unruhige Messwerte) haben natürlich einen starken Einfluss auf die Dosiergenauigkeit, die Streubreite der Dosierergebnisse und den Massedurchsatz pro Zeiteinheit.

### <span id="page-23-0"></span>6 Arbeit mit dem Panel-Programm

Das *Panel-Programm AED\_Panel32* (hier Version 1.xx) stellt sich automatisch mit der Initialisierung der Kommunikation auf den jeweiligen Elektroniktyp ein. Damit wird auch bei der AD103 bzw. der FIT**®** (2. Generation) das Menü für die Dosierparameter freigegeben. Im Menü "IO\_Trigger" muss der Parameter **IMD** auf ,Dosieren' (IMD2) eingestellt werden.

## 6.1 Parameter-Einstellung

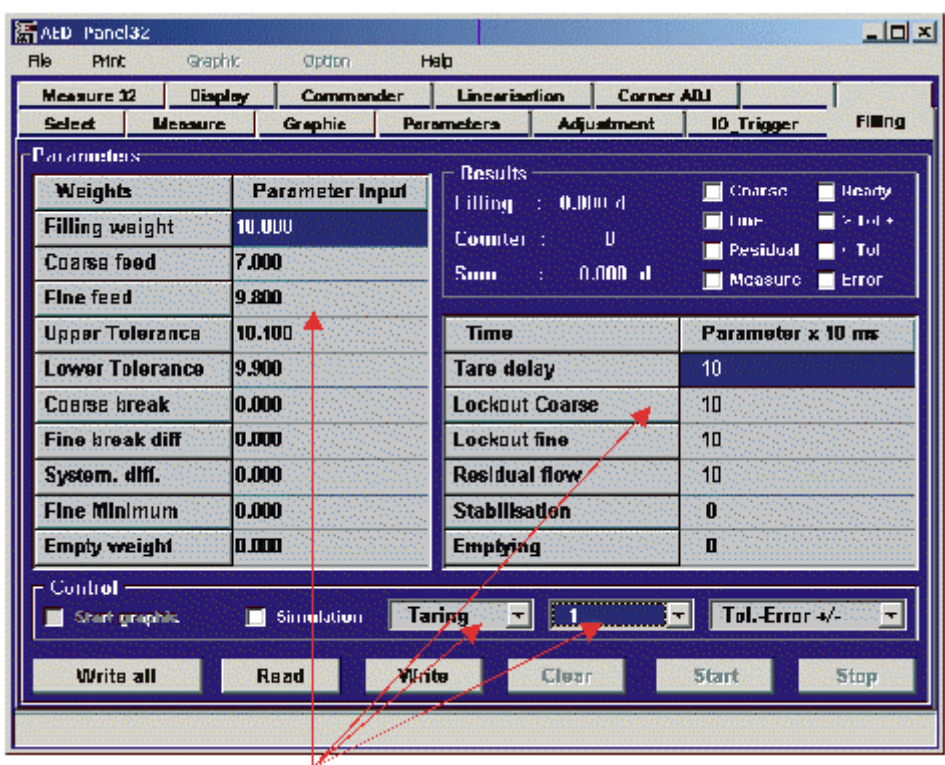

**Abb. 4:** Einstellung Dosierparameter (AED\_Panel32 V1)

In diesem Menü wird in der unteren Statuszeile der aktuelle Messwert angezeigt (**MSV**?).

Sobald ein neues Dosierergebnis vorliegt (Auswertung des Messwertstatus-Bytes), werden die Dosierergebnisse abgefragt und angezeigt (Abbildung 5). Ebenso erfolgt die Anzeige der geänderten Abschaltpunkte, wenn die Optimierung eingeschaltet ist.

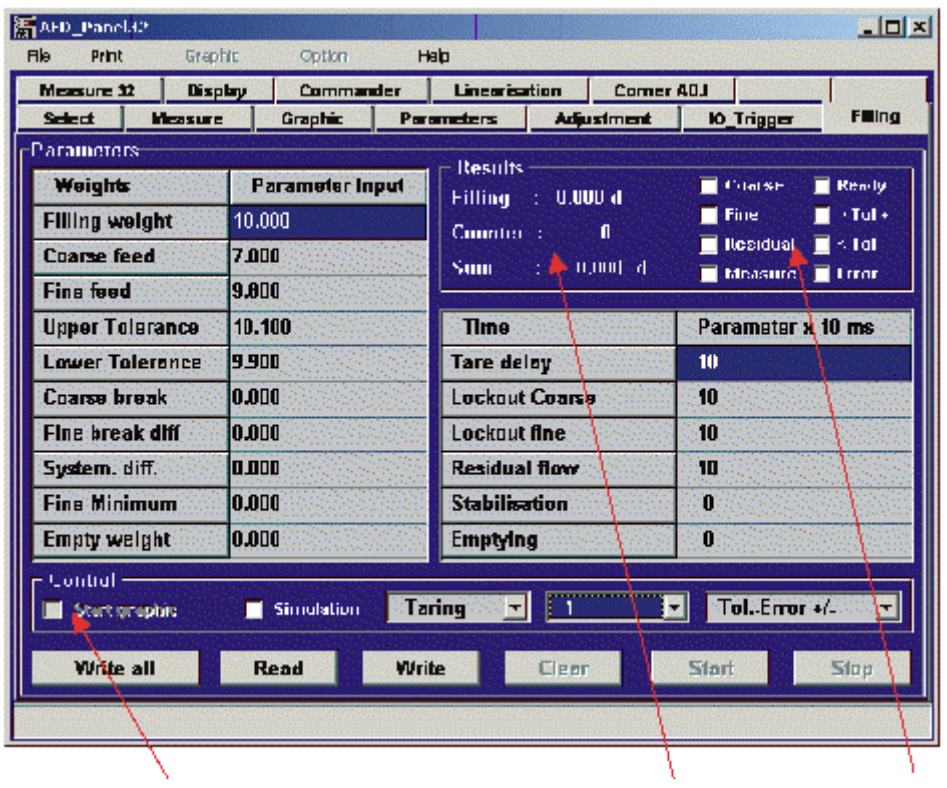

**Abb. 5:** Aktivierung Grafikmessung mit RUN und Anzeige Dosierergebnisse und Dosierstatus

Die Tasten "*Start"* und "*Stop"* steuern den Dosiervorgang mit den Befehlen **RUN** und **BRK**.

Die Taste "CLR" löscht die Summe und den Dosierzähler.

Die Funktion Simulation ist nur zugänglich, wenn keine Elektronik angeschlossen ist (nur für Demonstrationen).

### <span id="page-25-0"></span>6.2 Zeitanalyse eines Dosiervorganges

Der zeitliche Verlauf des Dosiervorganges kann in dem Grafikmenü gemessen und angezeigt werden. Soll der Start des Dosiervorganges über den Befehl **RUN**; gestartet werden, so ist die Option , Start graphic' zu aktivieren. Danach ist in das Menü "Graphic" zu wechseln.

Im Blockmode (Messwertaufzeichnung 128...4096 Werte) kann nun die zeitliche Analyse erfolgen.

Mit dem Start der Grafikmessung wird zunächst das Kommando **RUN**; ausgegeben und anschließend die Messwertaufzeichnung gestartet (**MSV**?xxxx;).

Nach Beendigung der Messung erfolgt die Anzeige der Messwerte (blaue Linie). Die Zeitachse wird automatisch auf die Ausgaberate der Messwerte eingestellt. Mit dem Cursor kann nun die Zeitanalyse erfolgen, die durch die implementierte Zoom-Funktion sehr komfortabel ist.

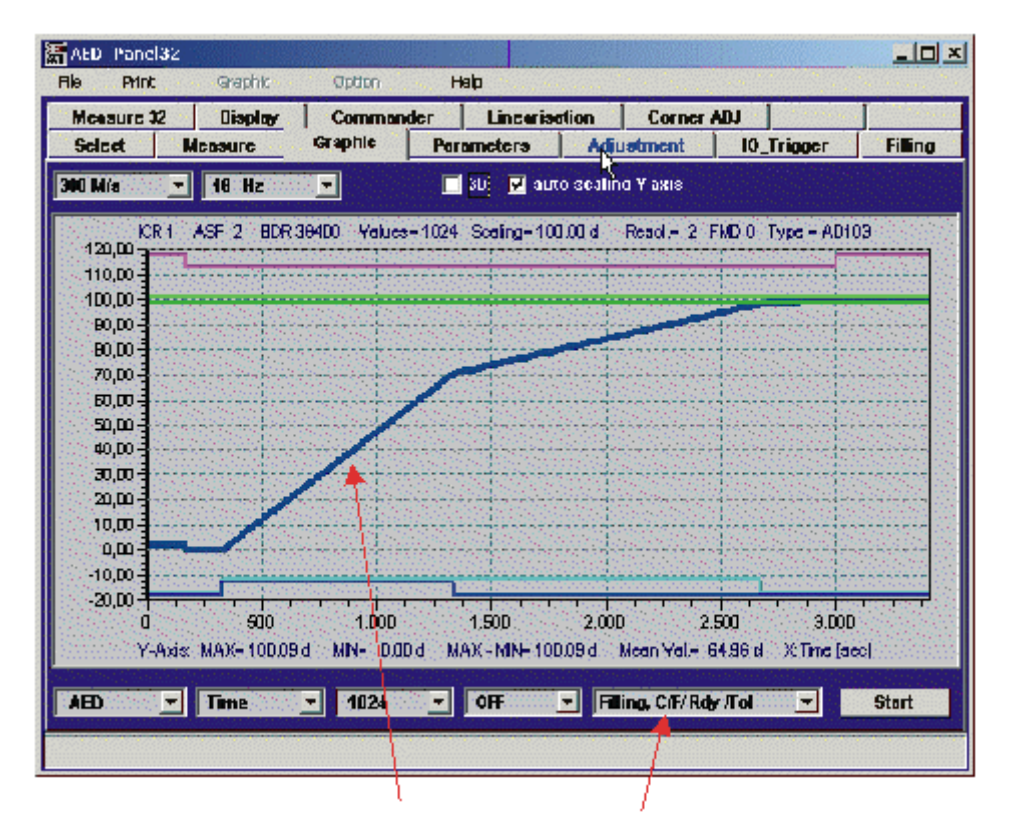

**Abb. 6:** Darstellung eines Dosierverlaufes (mit Zusatzanzeigen)

Die Aktivierung der Zusatzanzeige ergibt die folgende Anzeige (Abbildung 6).

Die dunkelblaue Linie zeigt die Messwerte an. Die obere, cyane Kurve zeigt den Beginn und das Ende einer Dosierung an. Die grünen Linien sind der eingestellte Dosiertoleranzbereich. Die blauen Linien am unteren Rand zeigen die Zeiten des aktiven Grobstromes und des aktiven Feinstromes an. Dies Zusatzinformationen werden aus dem Messwertstatus jedes aufgezeichneten Messwertes entnommen.

### <span id="page-26-0"></span>6.3 Einstellung der Austastzeiten für Grobstrom und Feinstrom

In der dargestellten Grafik gibt es bei Start Grobstrom (siehe dunkelblaue, untere Linie) sowie in der Umschaltung auf Feinstrom keine Einschwingvorgänge, somit können in dem Beispiel (Abbildung 6) die Sperrzeiten sehr klein gemacht werden.

## 7 Kommunikation über die serielle Schnittstelle

Die FIT**®** / AD103 hat 32 Parametersätze zur Dosierung einer Komponente.

Für das Dosieren mehrerer Komponenten muss in den Dosierpausen der jeweilige Parametersatz der neuen Komponente ausgewählt werden (**RDP**).

Die verwendeten Befehlskürzel und ihre Bedeutung ist der Bedienungsanleitung Dosieren zu entnehmen.

Voraussetzung: **IMD**2, **OMD** je nach Funktion des Ausganges 4 einstellen

Der Ablauf einer Mehrkomponenten-Dosierung kann wie folgt aussehen:

- 1. Auswahl Parametersatz (**RDP**)
- 2. Tarieren durch den Befehl **TAR**
- 3. Start Dosieren erste Komponente (z. B. mit **RUN**)
- 4. Warten auf Ende Dosieren erste Komponente (evtl. Dosierstatus auslesen oder Fertig-Ausgang OUT4 überwachen)
- 5. Einlesen Dosierergebnis der erste Komponente
- 6. Auswahl Parametersatz für Komponente 2 (**RDP**)
- 7. Tarieren durch den Befehl **TAR**
- 8. Start Dosieren zweite Komponente (z. B. mit **RUN**)
- 9. Warten auf Ende Dosieren zweite Komponente
- 10. Einlesen Dosierergebnis zweite Komponente
- 11. usw.

Die folgenden Befehle stellen die AED / FIT**®** auf eine Komponente ein:

- **Auswahl eines Parametersatzes RD[P\(0...31\)](http://(0...31))**
- **Parameter Steuerung**
	- 1. **TMD**0 //Tarieren ausgeschaltet
	- 2. OSN //Optimierung
	- 2. OMD //Mode Ausgänge
	- 4. RDS //Nachdosieren
	- 5. DMD //Dosiermodus
	- 6. EMD //Entleermodus
	- 7. SFD //Sonderfunktionen
	- 8. VCT //Ventilsteuerung
- **Parameter Zeitwerte ( 10ms)**
	- 1. TAD //Tarierverzögerung 2. FFL //erste Feinstromphase vor dem Grobstrom 3. LTC //Austastzeit Grobstrom-Überwachung 4. LTF //Austastzeit Feinstromüberwachung 5. RFT //Nachstromzeit 6. STT //Stillstandszeit 7. EPT //Entleerzeit 8. CBT //Zeitabstand Überwachung Sackbruch Grobstrom
		-
		- 9. FBT //Zeitabstand Überwachung Sackbruch Feinstrom
	- 10. MDT //maximale Dosierzeit (\* 100 ms)

**Parameter Gewichtswerte**

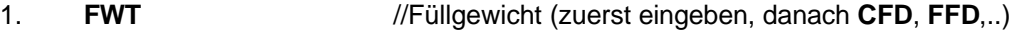

- 2. **CFD** //Grobstrom-Abschaltwert
- 3. **FFD** //Feinstrom-Abschaltwert
- 4. **UTL** //obere Toleranz
- 5. **LTL** //untere Toleranz
- 6. CBK //Sackbruch Grobstrom
- 7. FBK //Sackbruch Feinstrom
- 8. SYD //systematische Differenz
- 9. **FFM** //minimaler Feinstromanteil
- 10. EWT //Leergewichts-Toleranz
- **Sichern Parametersatz in den EEPROM (WDP, 0...31)**

Die fett geschriebenen Parameter müssen unbedingt eingegeben werden. Die anderen Parameter sind optional und müssen eventuell nur bei der ersten Komponente eingetragen werden, wenn die weiteren Komponenten mit der gleichen Einstellung dosiert werden können.

Wichtig ist, dass das Füllgewicht vor den anderen Gewichtswerten eingegeben wird, da die Füllgewichtseingabe die Parameter **CFD**, **FFD**, **UTL**, **LTL** und **FFM** auf Standardwerte setzt.

Bei der Mehrkomponentendosierung ist die Automatik-Tarierfunktion **TMD** auszuschalten, (**TMD**0;) und über den Tarierbefehl **TAR** (<15 ms Ausführungszeit) vor jedem Start zu tarieren. Der Grund ist eine Abfrage im automatischen Tariermodus:

#### **aktueller Brutto-/Nettomesswert > Entleerschwelle (EWT)**

wenn "Ja", wird das automatische Tarieren nicht ausgeführt. Diese Funktion ermöglicht, eine unterbrochene Dosierung mit einem Neustart (**RUN**) fortzuführen, ohne das bereits vorhandene Wägegut zu tarieren. Sie kann somit bei Mehrkomponenten-Dosierung nicht verwendet werden.

Als Dosierergebnis sind die folgenden Werte auszulesen.

- **FNB**; //aktuelle Füllgewichtsnummer (0...31)
- **FRS**?; //Istwert der letzten Dosierung
- **SDO**?; //Dosierstatus mit Toleranzergebnis,...
- **CFD**?; //Grobstrom-Abschaltpunkt, nur wenn Optimierung ein (**OSN**>0)
- **FFD**?; //Feinstrom-Abschaltpunkt, nur wenn Optimierung ein (**OSN**>0)
- SUM?; //Summenwert, optional
- NDS?; //Dosierzähler, optional
- SDM?; //Mittelwert, optional
- SDS?; //Standardabweichung, optional
- DST?; //Dosierzeit, optional
- CFT?; //Grobstromzeit, optional
- FFT?; //Feinstromzeit, optional
- WDP //Dosierparameter, -Ergebnisse sichern, optional

Die fett geschriebenen Befehle sollten unbedingt ausgeführt werden. Die anderen Befehle sind optional.

Zeitabschätzung: Für die Eingabe eines kompletten Parametersatzes werden die folgenden Zeiten benötigt (Übertragungszeit zur AED / FIT**®** und Verarbeitungszeit):

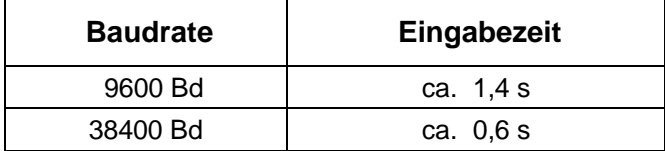

Die gleichen Zeiten ergeben sich noch einmal, wenn der komplette Parametersatz abgefragt wird.

#### **Überwachung Dosierzustand**

Nach dem Start der Dosierung kann der Zustand über den Befehl **SDO**?; abgefragt werden.

Die zweite Möglichkeit der Überwachung besteht in der Messwertabfrage **MSV**?; mit dem Statusbyte (z. B. **COF**8: 3 Byte Messwert binär, 1 Byte Status, siehe Befehlsbeschreibung **MSV**?).

## <span id="page-31-0"></span>Index

### $\overline{A}$

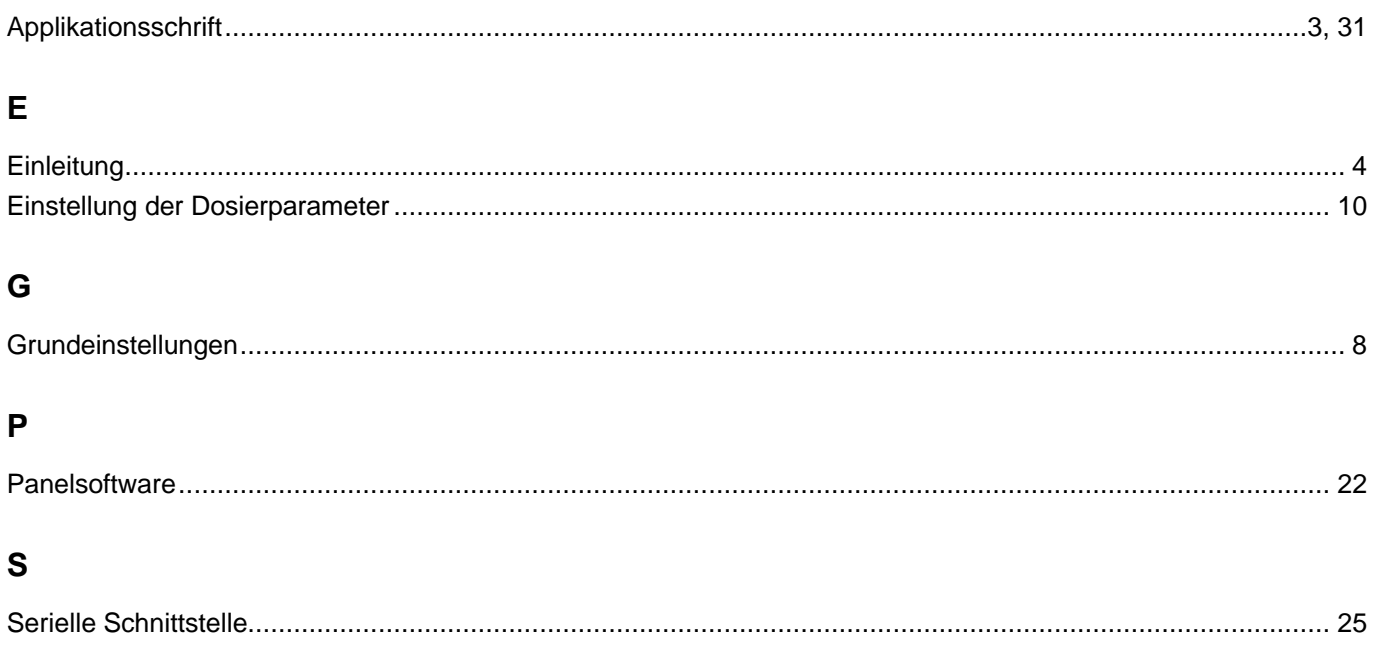

# <span id="page-32-0"></span>Übersicht Applikationsschriften

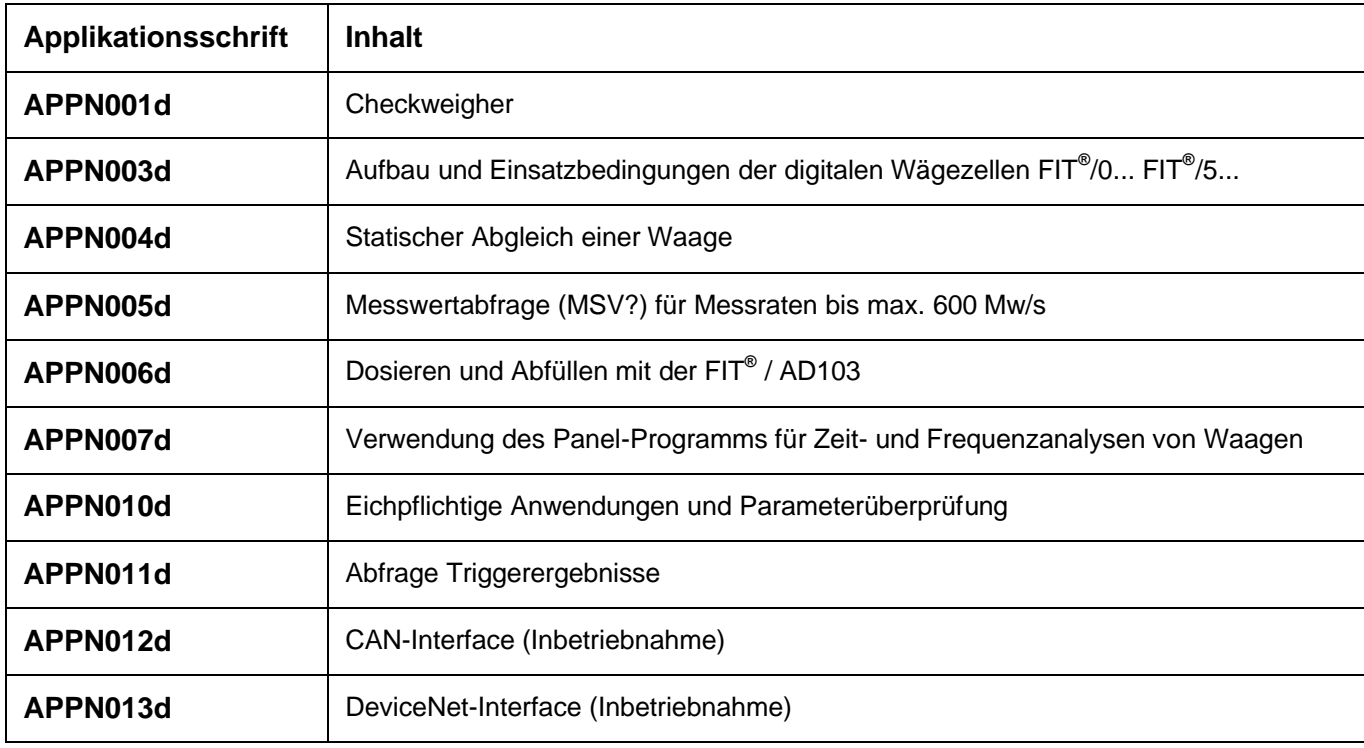

Änderungen vorbehalten. Alle Angaben beschreiben unsere Produkte in allgemeiner Form. Sie stellen keine Beschaffenheits- oder Haltbarkeitsgarantie im Sinne des §443 BGB dar und begründen keine Haftung.

I1530-1.1 de

#### **Hottinger Baldwin Messtechnik GmbH**

Postfach 100151 D-64201 Darmstadt Im Tiefen See 45 D-64293 Darmstadt Tel.: +49/6151/803-0 Fax: +49/6151/8039100 E-mail: support@hbm.com · www.hbm.com

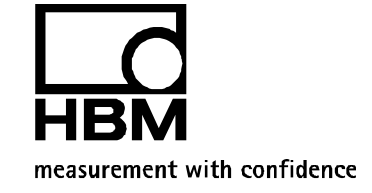